# **Instalando Slackware en hardware basado en UEFI**

La configuración de Slackware soporta instalaciones UEFI. Para que Slackware arranque en máquinas UEFI, omita la instalación de LILO y seleccione la instalación de ELILO cuando se le solicite durante la instalación.

# **Instalación de Slackware antiguo en hardware basado en UEFI**

Algunos ordenadores modernos han empezado a ofrecer placas base que utilizan la Interfaz de Firmware Extensible Unificada (UEFI) como sustituto de la BIOS tradicional. Slackware es perfectamente capaz de funcionar en tales máquinas, aunque con la condición de que antes de Slackware 14.1 el dispositivo de instalación oficial no se podía arrancar directamente a través de UEFI y no se proporcionó ningún gestor de arranque UEFI como parte de la selección oficial de paquetes.

Si desea instalar Slackware en una máquina basada en UEFI, se recomienda que utilice Slackware64 14.1 o superior, lo que le permitirá arrancar el dispositivo de instalación oficial.

Si usted tiene un requisito para Slackware 14.0, tendrá que seguir uno de nuestros enfoques:

- Habilitación del soporte de BIOS heredado
- Creación de su propio medio de instalación y arranque desde éste
- Utilizar el dispositivo de instalación de otra distribución para arrancar la instalación de Slackware (esto incluye el uso de un dispositivo moderno Slackware 14.1 o superior para instalar Slackware 14.0).

(**Nota:** ¡Estos dos últimos métodos no están soportados! )

### **Compatibilidad con BIOS heredados**

La mayoría de los nuevos equipos basados en UEFI tienen opciones para simular un BIOS tradicional. Esto se refiere a menudo al soporte de BIOS Legacy. Si su equipo es compatible con esto, debería ser su primera elección, ya que una vez habilitado puede seguir instalando Slackware como siempre lo ha hecho, utilizando los medios de instalación oficiales y las instrucciones de instalación. La forma de activar este modo varía de un fabricante a otro. Consulte la documentación de su proveedor para saber cómo activar este modo.

### **Creación de sus propios medios de instalación para**

Last update: 2019/02/05 es:howtos:slackware\_admin:installing\_on\_uefi\_hardware https://docs.slackware.com/es:howtos:slackware\_admin:installing\_on\_uefi\_hardware 20:40 (UTC)

#### **versiones anteriores de Slackware**

La forma más fácil de crear su propio medio de instalación compatible con Slackware UEFI es crear un disco de arranque USB. Para ello, es posible que tenga que utilizar una segunda máquina. Alternativamente, puede utilizar el equipo de destino directamente si tiene otro sistema operativo instalado que proporcione una herramienta de particionado capaz de GPT (tabla de particiones GUID) o si tiene un medio Live compatible con UEFI (CD, DVD, USB, etc.) proporcionado por otra distribución Linux, que incluya dicha utilidad. Las herramientas de partición adecuadas incluyen GPT fdisk (también conocido como gdisk) y GNU parted, ambas proporcionadas por las últimas versiones de Slackware.

El disco USB que va a utilizar como medio de instalación deberá particionarse con un esquema GPT. Necesitará tener una partición del sistema UEFI como mínimo. Esta partición del sistema es utilizada por UEFI para contener un cargador de arranque y archivos de configuración compatibles con UEFI, junto con uno o más núcleos. La partición del sistema debe usar un sistema de archivos FAT32 (o puede ser HFS+ si su máquina está usando hardware basado en Apple) y debe ser lo suficientemente grande como para contener el enorme núcleo, initrd y un gestor de arranque del medio de instalación de Slackware. Por lo tanto, se recomienda que haga la partición de al menos 50Mb de tamaño (se puede usar un poco menos, pero 50Mb le da un poco más de espacio libre para trabajar). Por supuesto, más espacio permitirá una mayor gama de opciones (por ejemplo, incluyendo núcleos adicionales o cargadores de arranque alternativos). La partición del sistema debe estar marcada como tal mediante la herramienta de particionado. Si utiliza GPT fdisk esto se hace utilizando el código de tipo de partición EF00. Si está usando Slackware para crear esta partición, el formateo puede hacerse a través de la utilidad mkdosfs.

Una vez creada la partición del sistema, añada una estructura de directorios./EFI/BOOT/ a esta partición, en la que colocará un gestor de arranque compatible con EFI, que debería llamarse BOOTX64.EFI si su PC es compatible con x86\_64. Este nombre exacto (./EFI/BOOT/BOOTX64.EFI) no es un requisito absoluto. Puede utilizar una estructura de directorios y un nombre diferente para su cargador de arranque, sin embargo, si se ajusta a esta sugerencia, simplificará las cosas, ya que los sistemas UEFI consideran que un cargador de arranque llamado de esta manera es el predeterminado.

Aunque puede utilizar cualquier gestor de arranque compatible con EFI, le recomendamos que utilice Elilo. Elilo es muy sencillo de usar y configurar, es fiable y funciona de forma similar a Lilo. Como tal, debería resultarle familiar a la mayoría de los usuarios de Slackware, dado que Lilo es el gestor de arranque por defecto de Slackware. Elilo no necesita ser compilado ya que los binarios proporcionados por el proyecto anterior deberían funcionar directamente. Por ejemplo, si planea instalar Slackware64, descargue [elilo-3.14-all.tar.gz,](http://downloads.sourceforge.net/project/elilo/elilo/elilo-3.14/elilo-3.14-all.tar.gz) extraiga elilo-3.14-x86\_64.efi y colóquelo en la partición de su sistema como ./EFI/BOOT/BOOT/BOOTX64.EFI.

En el mismo directorio de la partición de su sistema (./EFI/BOOT) copie los siguientes dos archivos del medio de instalación oficial: kernels/huge.s/bzImage y isolinux/initrd.img (sólo los archivos, no sus estructuras de directorios). Además, cree un elilo.conf, que tenga este aspecto:

prompt timeout=50 default=install

```
image=bzImage
   label=install
   initrd=initrd.img
  append="load ramdisk=1 prompt ramdisk=0 rw printk.time=0
SLACK_KERNEL=huge.s"
```
Ahora debería tener un disco USB desde el que pueda arrancar, aunque puede que tenga que configurar su UEFI para que sea el primer disco de arranque (consulte la documentación de su fabricante sobre cómo hacerlo) o utilice la shell de EFI para especificar este disco y/o cargador de arranque.

Además de la partición del sistema, es posible que desee tener una segunda partición que contenga el resto de los archivos de instalación de Slackware. Esta puede ser formateada con cualquier sistema de ficheros soportado por el enorme kernel.s. Esta partición puede montarse después de haber arrancado desde el dispositivo de instalación y utilizarse como fuente de paquetes durante la instalación. También puede insertar un CD o DVD oficial de Slackware una vez que la instalación esté lista y funcionando, o realizar una instalación de red.

### **Iniciar el entorno de instalación de Slackware a través del medio de instalación de otra distribución.**

La creación de su propio dispositivo de arranque es casi siempre preferible, pero si esto no le conviene por alguna razón, a menudo puede utilizar el dispositivo de instalación compatible con UEFI desde otra distribución. Los pasos son los siguientes:

- Arrancar el dispositivo de instalación de la otra distribución
- Cambiar a una terminal virtual
- Abra la red si aún no se ha configurado una conexión.
- Utilice wget o curl para obtener el initrd.img del subdirectorio isolinux de la versión de Slackware que desea instalar, utilizando un mirror cercano.
- Descomprima initrd.img (usando zcat y cpio) en un directorio recién creado (por ejemplo, /Slackware).
- Haga chroot en ese directorio (después de usar primero mount para enlazar /dev, /sys y /proc desde el sistema host y copiar sobre /etc/resolv.conf)
- Configure el \$PATH y otras variables necesarias para ejecutar el instalador (obteniendo el perfil elegido de Slackware, es decir, ". /etc/profile").

**Nota:** Si utiliza medios de instalación de Slackware64 14.1, puede optar por realizar una instalación de red y seleccionar la réplica para una versión anterior. Tenga en cuenta, sin embargo, que esto permanece sin soporte!

# **Consejos para la instalación cuando no se utiliza el modo BIOS legacy**

Una vez que tenga el entorno de instalación de Slackware funcionando, recuerde utilizar una tabla de

particiones GUID en lugar de particiones MBR e incluya una partición de sistema adecuada en el disco duro local principal. Durante la fase de configuración debe omitir la configuración de Lilo, ya que no la utilizará. En su lugar, configure su gestor de arranque compatible con EFI una vez finalizada la configuración y antes de reiniciar por primera vez. Para ello, monte la partición local del sistema y configure su entorno de arranque añadiendo un gestor de arranque compatible con EFI, un núcleo y cualquier archivo de configuración. Si utilizó las instrucciones anteriores para crear su propio medio de instalación, simplemente copie los archivos desde su medio de arranque a la partición local del sistema, y luego ajuste el elilo.conf local de la siguiente manera (esto asume que colocó la partición raíz de Slackware en /dev/sda2):

prompt timeout=50 default=huge image=bzImage label=huge read-only root=/dev/sda2

Después de desmontar y quitar el dispositivo de instalación, ahora debería poder reiniciar en su nueva instalación de Slackware (puede que necesite cambiar el orden de arranque en su UEFI de nuevo si lo ajustó previamente).

Finalmente, después de arrancar en Slackware, recuerde configurar un initrd para el kernel genérico y copiar ambos en la partición local del sistema. Un ajuste adicional a elilo.conf para tener en cuenta esto podría ser algo así como lo siguiente (asumiendo un kernel 3.2.29):

```
prompt
timeout=50
default=generic
image=vmlinuz-generic-3.2.29
   label=generic
   initrd=initrd.gz
   read-only
   root=/dev/sda2
image=bzImage
   label=huge
```
 read-only root=/dev/sda2

## **Fuentes**

• Escrito originalmente por [ruario](https://docs.slackware.com/wiki:user:ruario)

- Opciones de arranque de Linux mediante UEFI adicionales: <http://www.rodsbooks.com/efi-bootloaders/>
- Traducido por [Pedro Herrero García](https://docs.slackware.com/wiki:user:pedro.herrero) 2019/02/05 20:32 (UTC)

[howtos](https://docs.slackware.com/tag:howtos), [uefi,](https://docs.slackware.com/tag:uefi?do=showtag&tag=uefi) [efi,](https://docs.slackware.com/tag:efi?do=showtag&tag=efi) [boot](https://docs.slackware.com/tag:boot?do=showtag&tag=boot), [install](https://docs.slackware.com/tag:install?do=showtag&tag=install), [hardware](https://docs.slackware.com/tag:hardware?do=showtag&tag=hardware), [author ruario](https://docs.slackware.com/tag:author_ruario?do=showtag&tag=author_ruario)

From: <https://docs.slackware.com/> - **SlackDocs**

Permanent link: **[https://docs.slackware.com/es:howtos:slackware\\_admin:installing\\_on\\_uefi\\_hardware](https://docs.slackware.com/es:howtos:slackware_admin:installing_on_uefi_hardware)**

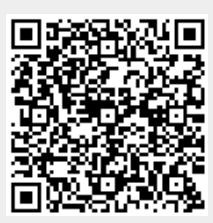

Last update: **2019/02/05 20:40 (UTC)**